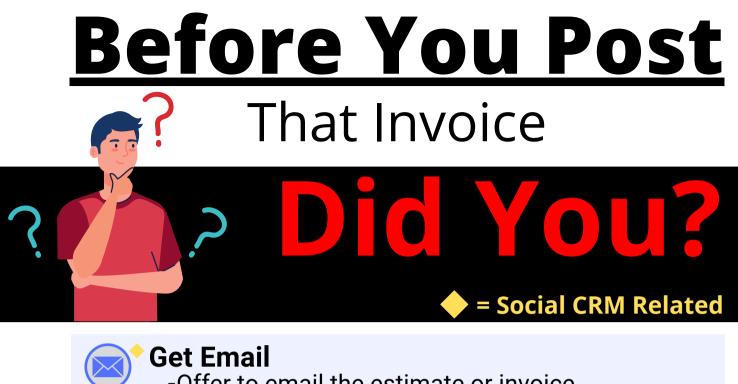

-Offer to email the estimate or invoice

(Customer Tab)

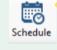

Schedule Next Appointment -Use LOF button Print LOF

(Order Tab)

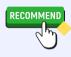

## Add Recommendations -Create note templates

(Vehicle Tab) (Setup, Standard Desc, Notes)

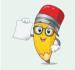

## Inform The Customer

-They are "penciled-in" for the next appointment

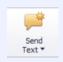

## Send Text With The Next Appointment Date -Use text templates (Text Settings Template

(Text, Settings, Templates)

F2 Spell Check F3 Find Customer F5 Batch Payment F6 New (Est/RO) F7 Quote F12 Check Profit ALT+O Convert to... ALT+ Tab Swch Apps CTRL+ C = Copy CTRL+V = Paste CTRL+X = Cut CTRL+Z = Undo

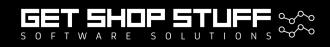

Get Shop Stuff Shop Tips & Training at getshopstuff.com M1 phone 888-724-6742 - 3 tech, 4 product help